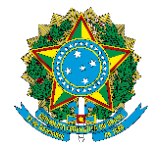

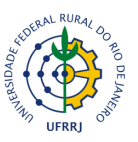

## **FLUXOGRAMA PARA PROCESSOS REFRENTES ÀS PROGRESSÕES MÚLTIPLAS**

Prezadas e prezados docentes, com o intuito de auxiliá-los na tramitação dos processos referentes às múltiplas progressões a Comissão Permanente de Pessoal Docente elaborou este tutorial. Pedimos a gentileza de seguirem os passos abaixo descritos para que seus processos possam seguir o fluxo de tramitação sem contratempos e devoluções desnecessárias.

**1)** Docente cadastra formulário na mesa virtual (FORMULÁRIO DE ABERTURA - REQUERIMENTO PADRÃO PROGRESSÃO FUNCIONAL) , informando os respectivos níveis da carreira a serem alcançados, e encaminha para o protocolo.

Mesa Virtual → Documentos → Cadastrar Documento → Tipo de Documento:Formulário de Abertura – Requerimento Padrão Progressão Funcional ou Formulário de Abertura – Requerimento Padrão Promoção Funcional → Assunto do Documento: 023.03- Ascensão e progressão funcional (reestruturação e alterações salariais) → Natureza do Documento: Ostensiva.

**2)** Protocolo autua o Processo e restitui ao Departamento.

- **3)** Chefia recebe o Processo e notifica ao docente para inclusão de documentos.
- **4)** O docente deverá anexar ao processo para cada interstício de 2 anos:
	- **4.1)** Formulário especificando a classe pleiteada para cada interstício a ser solicitado (FORMULÁRIO DE ABERTURA - REQUERIMENTO PADRÃO PROGRESSÃO FUNCIONAL), o mesmo da abertura do processo, só que informando somente 1 nível.

Mesa Virtual → Documentos → Cadastrar Documento → Tipo de Documento:Formulário de Abertura – Requerimento Padrão Progressão Funcional ou Formulário de Abertura – Requerimento Padrão Promoção Funcional → Assunto do Documento: 023.03– Ascensão e progressão funcional (reestruturação e alterações salariais) → Natureza do Documento: Ostensiva.

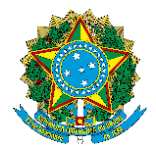

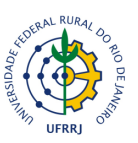

OBS: Nos casos referentes à mudança de Classe o requerente deve optar pelo formulário de promoção funcional (FORMULÁRIO DE ABERTURA - REQUERIMENTO PADRÃO PROMOÇÂO FUNCIONAL),

**4.2)** Os documentos a serem analisados pela Comissão de Avaliação devem ser inseridos no processo de acordo com as atividades desempenhadas a cada período de 24 meses de efetivo exercício caracterizando assim a exigência disposta na Lei 12.772/12 para alcançar a mudança de nível ou de classe, conforme disposição abaixo:

**4.2.1)** Última Portaria de Progressão/Promoção (referente ao nível anterior ao solicitado);

**4.2.2)** Relatório de Atividades;

**4.2.3)** Comprovantes das atividades descritas no Relatório de Atividades.

– Comprovação de lecionação. O modelo de comprovação de carga horária solicitado aos docentes pode ser retirado pelo SIGAA, acessando: menu docente → produção intelectual → relatório do docente → relatório de carga horária docente → selecionar o período do interstício → emitir relatório versão para impressão.

**4.2.4)** Cópia (frente e verso) do Diploma de Doutorado (somente nos pleitos para promoção funcional de Adjunto Classe nível C4 para Associado Classe D nível D1).

**5)** Chefia pauta na reunião Departamental para a formação da Comissão Avaliadora ou adiciona a Portaria da Comissão (quando se tratar de Comissões fixas).

**6)** Chefia adiciona Ata da Reunião com homologação da Comissão e encaminha à Diretoria para Emissão da Portaria.

**7)** Diretoria adiciona Portaria, contemplando todos os interstícios solicitados, e restitui o Processo ao Departamento.

**8)** Chefia notifica a Presidência da Comissão para proceder a análise e emissão do Parecer. Cada período solicitado deverá ter um parecer.

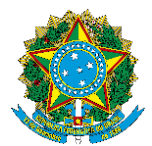

**Ministério da Educação Universidade Federal Rural do Rio de Janeiro Comissão Permanente de Pessoal Docente**

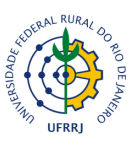

**9)** Comissão de Avaliação analisa o Processo, adiciona aos autos os Pareceres referentes à cada nível de progressão ou para a promoção pleiteada. Os pareceres devem estar com data da emissão e a assinatura dos membros.

**10)** Chefia pauta na reunião do Departamental para homologação dos pareceres, adiciona a Ata da reunião aos autos e encaminha o Processo para a Direção do Instituto.

**11)** Direção do Instituto pauta no CONSUNI para a aprovação dos pareceres, adiciona a Ata da reunião aos autos e encaminha para a CPPD.

**12)** CPPD após análise e emissão do Parecer, encaminha para a COAAF.

**13)** COAAF registra a informação sobre a progressão/promoção nos assentamentos funcionais e atualiza a folha de pagamento. Após encaminha a coordenação da folha de pagamento para acerto de valores retroativos.

## **CPPD/UFRRJ**

**Novembro de 2023**